# **วิธีการสืบค้นข้อมูลการอ้างอิงงานวิจัย ในฐานข้อมูล TCI**

น ำเสนอโดย สุสัณหำ ยิ้มแย้ม ถอดบทเรียนโดย พจนีย์ ขวัญเงิน ภำคภูมิ

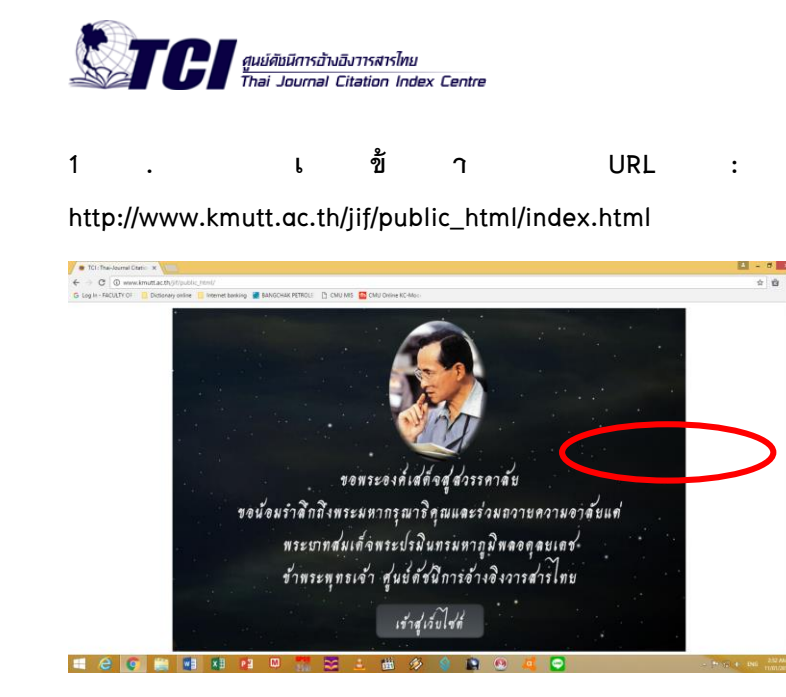

### **2. เข้าสู่เว็บไซค์**

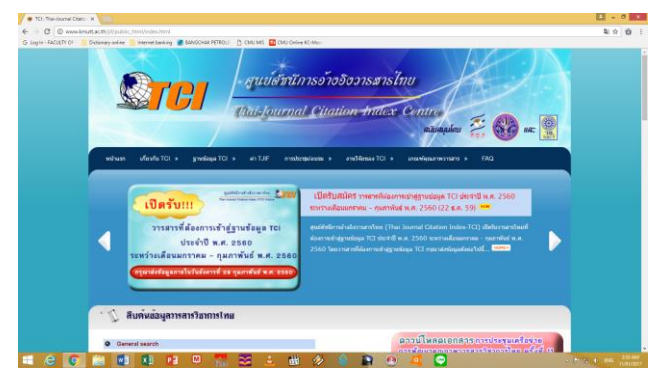

#### **3. เลือก ค้นหา**

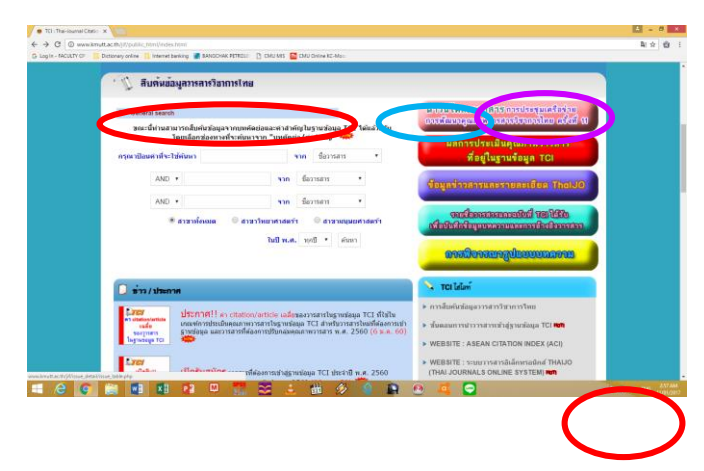

### **4. กรอกรหัสผ่านชั่วคราว**

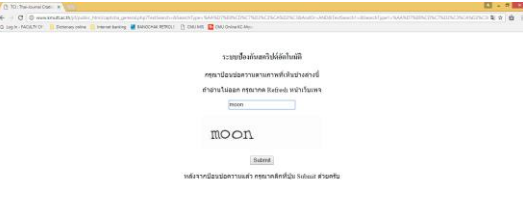

## **5. จะปรากฏหน้าต่างของงานทั้งหมด**

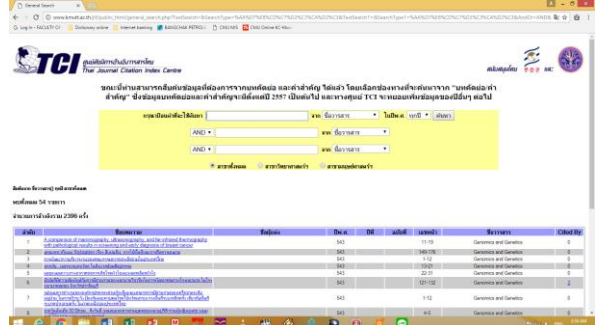

**6. เมื่อต้องการค้นหา key word ใด ให้พิมพ์ค านั้น โดยจาก ตัวอย่างด้านล่างต้องการหางานวิจัยจาก ชื่อผู้แต่ง; สุสัณหา ยิ้มแย้ม (วงกลมสีแดง) และเลือกช่องลูกศรชี้ลง ทางขวามือ (วงกลมสีฟ้า) จากนั้น ระบุปีที่ต้องการค้นหา โดย click เลือก ปีช่องลูกศรชี้ลง (วงกลมสีม่วง)**

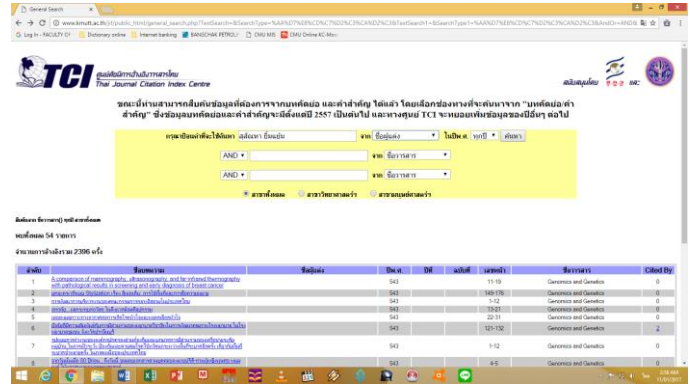

**7. จากตัวอย่าง พบ 41 รายการ ที่มีผู้แต่ง ชื่อ สุสัณหา ยิ้มแย้ม และมีรายงานจ านวนครั้งการอ้างอิง (cited by ช่องขวามือสุด)**

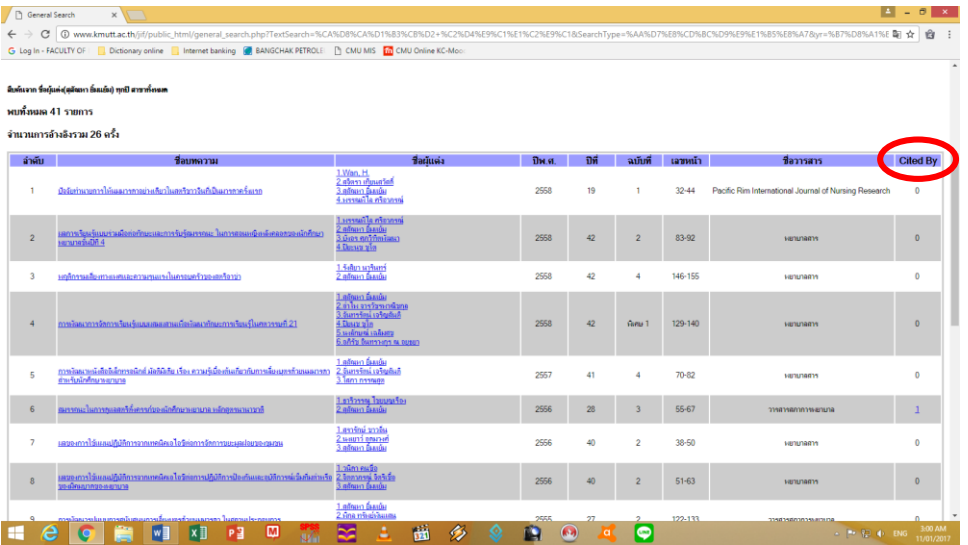

**8. สามารถ Click ที่ตัวเลข เพื่อเข้าไปดูข้อมูลการอ้างอิง (ลูกศรสีเขียว) โดยจากตัวอย่าง ดูข้อมูลการอ้างอิงของงานวิจัย หมายเลข**  13 ซึ่งพบจำนวนการอ้างอิง 2 ครั้ง (ลูกศรสีเขียว)

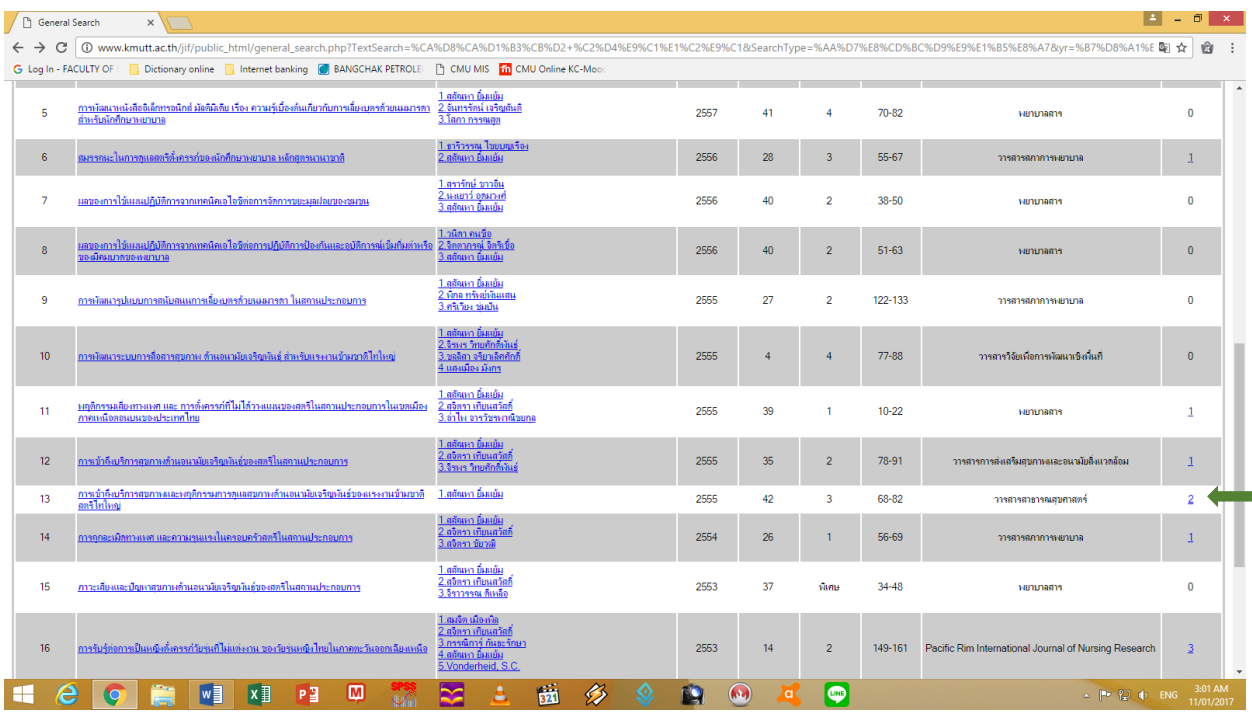

#### **9. จะปรากฏหน้าต่าง ข้อมูลการอ้างอิงนั้น**

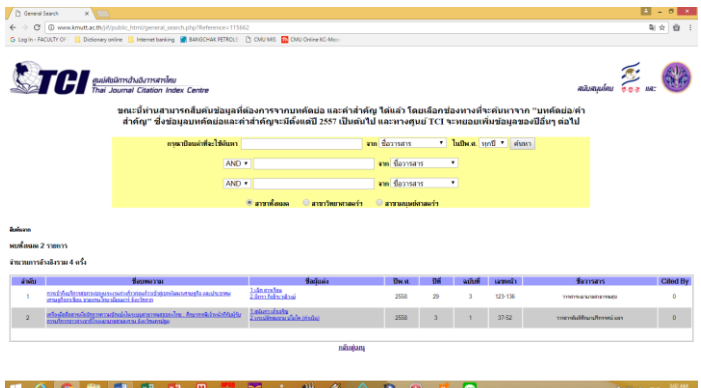

ี่ สุดท้ายได้รายละเอียด การอ้างอิงที่อยู่ใน TCI เท่านั้น ส่วนอ้างอิงในตัวเล่มวิทยานิพนธ์ หนังสือตำรา หรือสารสารที่ยังไม่ยอมรับ **ในระดับประเทศ จะไม่ปรากฎ**